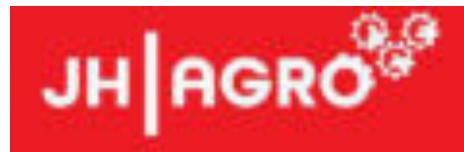

# **JHminiStrø**

## **Einstreuroboter**

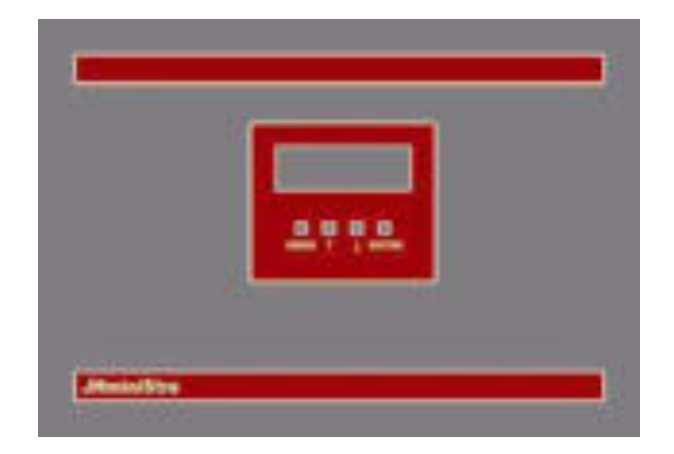

## **BEDIENUNGSANLEITUNG Programmversion JH 1.91i®**

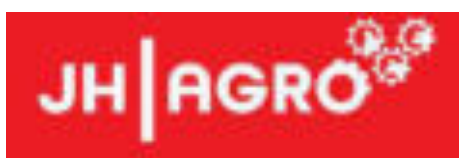

### Inhaltsverzeichnis

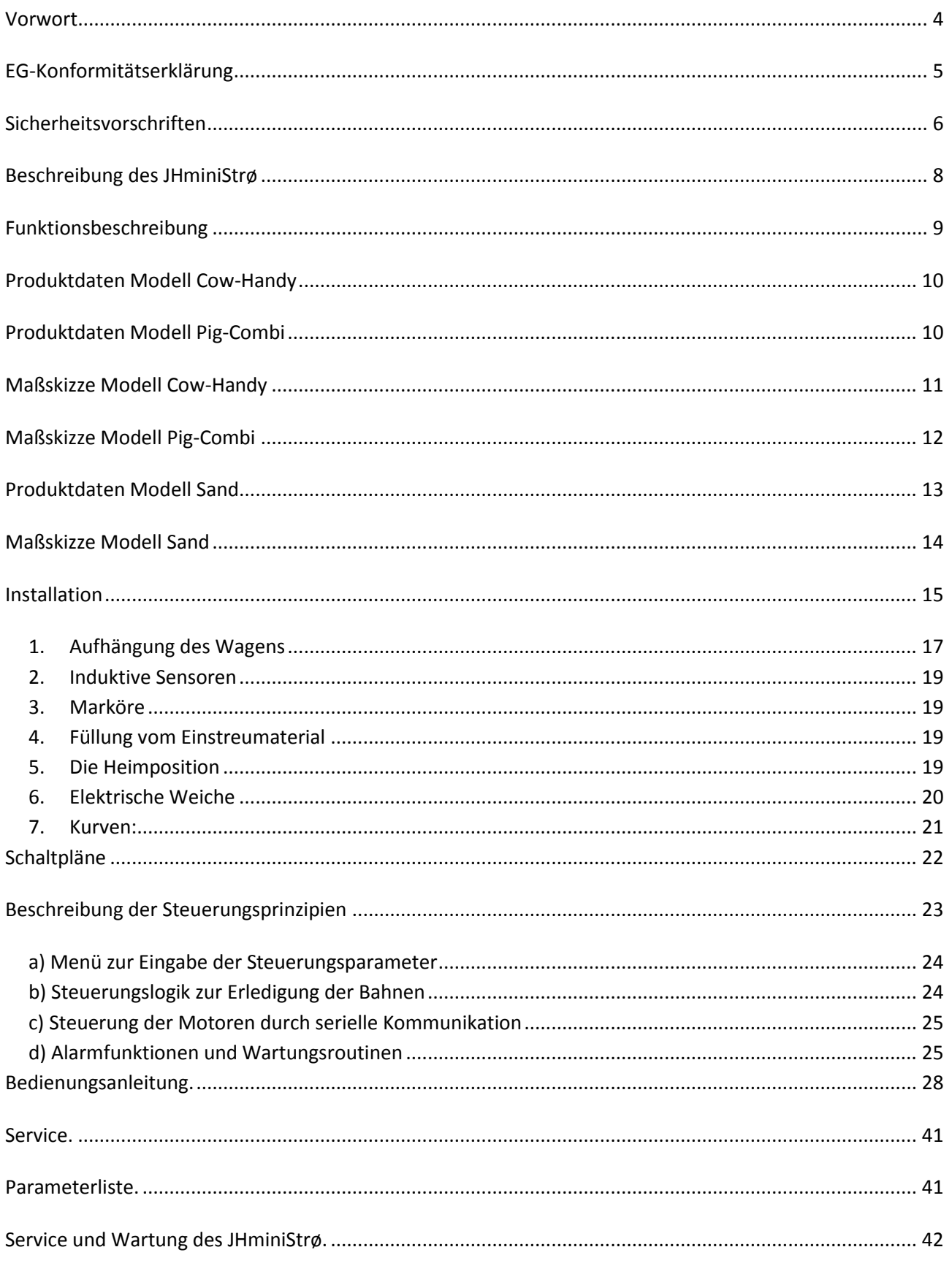

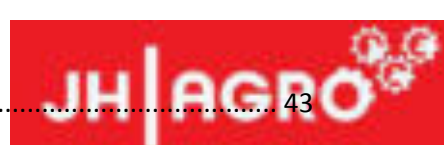

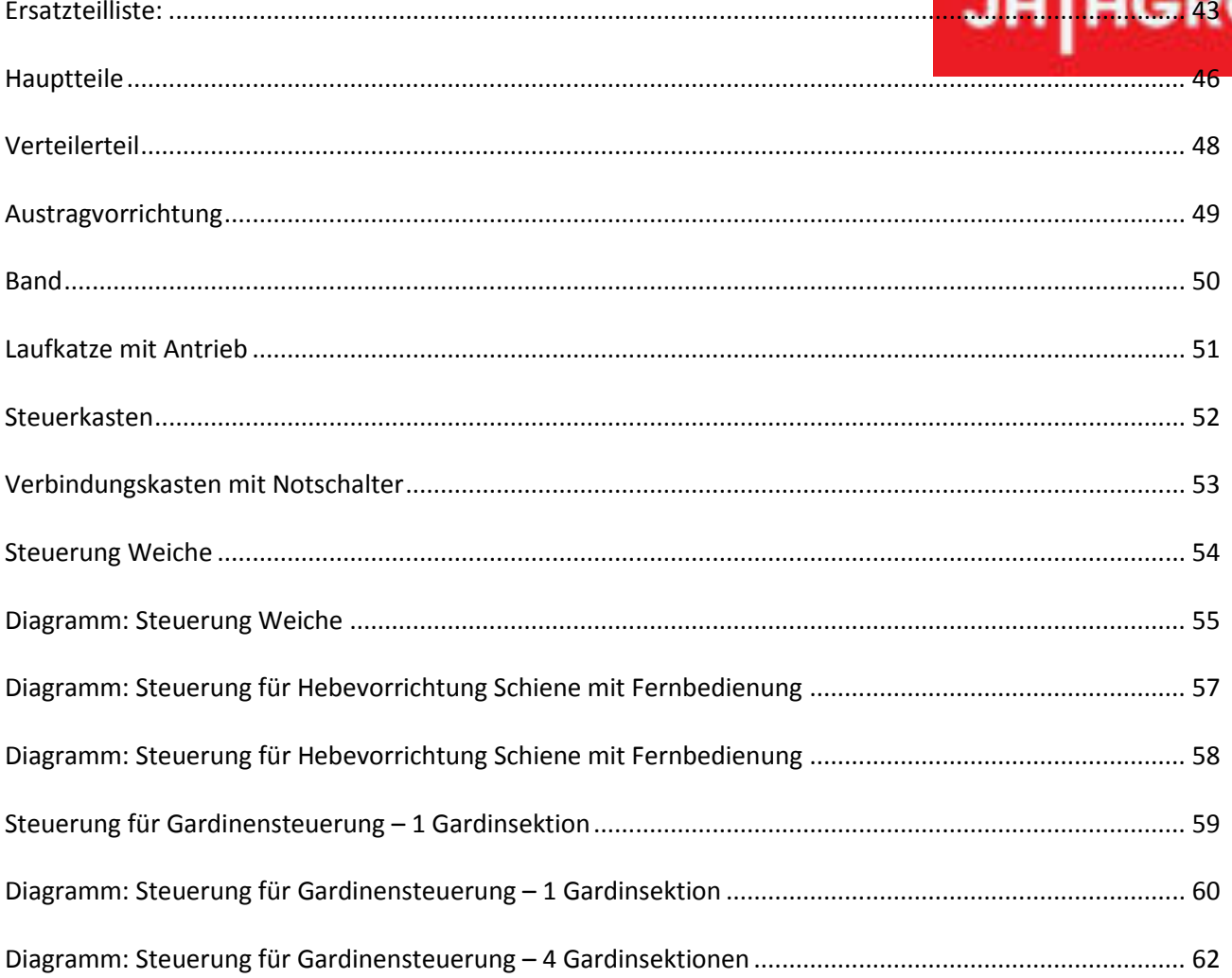

![](_page_3_Picture_0.jpeg)

#### <span id="page-3-0"></span>**Vorwort**

#### **Lieber Kunde/Liebe Kundin**

Glückwunsch zu Ihrem neuen **JHminiStrø Einstreuroboter.** Diese Bedienungsanleitung beinhaltet Informationen, die große Bedeutung für die korrekte und sichere Montage und den Gebrauch der Anlage haben.

JH Agro A/S arbeitet systematisch daran, die Konstruktion so auszuführen, dass der Benutzer des Produktes bestmöglich gegen Risiken eines Unfalles geschützt ist. Leider lassen sich gewisse Funktionen in einer Maschine nicht absichern. Deshalb sind einige Sicherheitsvorschriften erstellt worden in der Form von Warnungen in dieser Betriebsanleitung und von Warnungsaufklebern auf der Maschine.

#### **Bitte lesen Sie deshalb die Ihnen vorliegende Bedienungsanleitung sorgfältig und vollständig durch, bevor Sie die Maschine in Betrieb nehmen.**

Die Bedienungsanleitung ist so aufgebaut, dass Sie ausführliche Informationen in der Reihenfolge in der, Sie die brauchen bekommen: vom Funktionsgebiet zur Installation und Verwendung der Anlage zu der Wartung und Überprüfung.

Diese Bedienungsanleitung beschreibt die neueste Version der Maschine. JH Agro A/S behält sich deswegen das Recht vor, die Bedienungsanleitung sowie das Design und die Konstruktion der Maschine zu ändern und zu verbessern, ohne die Verpflichtung die gleiche Änderungen und Verbesserungen an früher gelieferte Maschinen durchzuführen.

Mit freundlichen Grüßen

JH Agro A/S

![](_page_4_Picture_0.jpeg)

## <span id="page-4-0"></span>**EG-Konformitätserklärung**

![](_page_4_Picture_68.jpeg)

![](_page_5_Picture_0.jpeg)

#### <span id="page-5-0"></span>**Sicherheitsvorschriften**

Lesen Sie bitte die Sicherheitsvorschriften auf den nachfolgenden Seiten, beachten Sie die Warnungsaufkleber auf der Maschine, und bedenken Sie, wie die Sicherheitsvorschriften in dem täglichen Gebrauch der Maschine beachtet werden können.

#### Beachten Sie diese drei Symbole auf der Maschine und in der Betriebsanleitung.

![](_page_5_Picture_4.jpeg)

**Abstand halten. Es besteht Gefahr, sich die Hände Gefahr, sich die Hände Gefahr von Unfällen. zu verletzen. zu verletzen.** 

![](_page_5_Picture_6.jpeg)

![](_page_5_Picture_8.jpeg)

- 1) Sorgen Sie dafür, dass Kinder oder Personen, die nicht auf ihre eigene Sicherheit achten können, sich nicht in der Umgebung der Maschine befinden ohne Begleitung von Personen, die die Maschine bedienen können.
- 2) Sorgen Sie dafür, dass die Stalltür mit dem mitgelieferten Schild versehen wird. Das Schild warnt gegen Verkehr im Stall, weil die Streumaschine automatisch starten kann.
- 3) Immer der Hauptschalter ausschalten und verriegeln, bevor Sie Reinigung, Schmierung, Wartung oder Reparatur an der Maschine unternehmen.
- 4) Nie harte Dinge oder feste Gegenstände in die Maschine einwerfen.
- 5) Immer Schirme im Platz und in Ordnung halten, wenn der Hauptschalter angeschaltet ist, oder wenn Sie die Maschine ohne verriegelten Hauptschalter verlassen.
- 6) Montieren Sie nie stärkere Sicherungen in die Elektroinstallationen als spezifiziert vom Fabrik.
- 7) Elektroinstallation und Elektroreparatur dürfen nur ein Elektroinstallateur oder ein autorisierter JH AGRO Servicemonteur unternehmen.
- 8) Nie festgeklemmtes Stroh/Sägemehl oder Fremdkörper von den beweglichen Teilen des Wagens entfernen, wenn der Hauptschalter nicht ausgeschaltet und verriegelt ist.

9) Wartung muss jährlich durchgeführt werden. Dies ist wichtig, weil Unterlassung Betriebsstörungen und Personenschaden verursachen kann. Bei jeder Wartung muss der Stromversorgung ausgeschaltet sein.

![](_page_6_Picture_1.jpeg)

- 10) Änderungen der Maschine und der zugehörigen Anlage dürfen nur von Personen unternommen werden, die vom Lieferant dazu autorisiert sind, zu bewerten, ob die Änderung konform mit den Bestimmungen der EG-Maschinenrichtlinie ist, und die nötigenfalls auch eine EG-Konformitätserklärung ausfertigen können.
- 11) Beim Austausch sind die Batterien der Maschinen zu einer öffentlich zugelassenen Entsorgungsstelle zu liefern.

![](_page_7_Picture_0.jpeg)

#### <span id="page-7-0"></span>**Beschreibung des JHminiStrø**

![](_page_7_Picture_2.jpeg)

#### <span id="page-8-0"></span>**Funktionsbeschreibung**

![](_page_8_Picture_1.jpeg)

- a) JHminiStrø ist eine batteriegetriebene, CPU-gesteuerte Streumaschine für automatisches Streuen.
- b) Der Wagen kann mit geschnittenem Stroh und Sägemehl streuen. Das Material wird automatisch vom Magazin nachgefüllt. Der Wagen ist in Schienen aufgehängt (IPE100/IPE120).
- c) Das System basiert darauf, dass das Streuen in Bahnen aufgeteilt wird, die danach in Sektionen aufgeteilt werden. Die Menge lässt sich durch Justierung der Steuerung prozentual ändern.
- d) Der Wagen hat unterschiedliche Antriebsgeschwindigkeiten; die eine wenn er streut und die andere wenn er nicht streut oder ausgegangen ist. Die Geschwindigkeit beträgt bis zu 30 Meter/Minute.
- e) Die Funktionen des Wagens werden durch Markörnummern gesteuert, die in die CPU einzugeben sind. Auf jeder Position, wo eine Funktion zu erledigen ist, ist ein Markör in der Mitte der Unterseite der Schiene aufgeklebt. Der induktive Sensor des Wagens registriert die Marköre, und die CPU zählt fortlaufend die Heimposition zu der letzten eingegebenen Markörnummer für jede Bahn.
- f) Zu programmierten Uhrzeiten startet das Streuen von den für diese Streuzeit programmierten Bahnen. Die Bahnen werden in der für den aktuellen Streuensvorgang eingegebenen Reihenfolge gestreut. Beispielsweise: (Bahn 1, Uhr 08.01) (Bahn 2 Uhr 08.02) (Bahn 3 Uhr 08.04) (Bahn 4 Uhr 08.03). Wenn die CPU-Uhr ist 08.01, startet Bahn 1. Während der Wagen Bahn 1 streut, wird die Uhr die anderen Startzeiten für Bahnen 2-3-4 überschreiten. Diese Bahnen werden im CPU-Display in die Schlange in der Reihenfolge angestellt, in der die Startzeit überschritten wird. In diesem Beispiel sind die Reihenfolge Bahn 2, Bahn 4 und Bahn 3.
- g) Der Wagen fährt vorwärts oder rückwärts abhängig von der Eingabe für die aktuelle Bahn. Die Maschine fährt vorwärts oder rückwärts, bis sie die erste für die aktuelle Bahn eingegebene Markörnummer erreicht, und von dort startet sie das Streuen. Der Wagen zählt die aufgeklebten Marköre in der Reihenfolge, in der er sie trifft.
- h) Wenn der Wagen das Streuen auf dem ersten eingegebenen Markör (Start Streuen, Sektion 1) für die aktuelle Bahn startet, wird der Wagen mit dem Streuen fortsetzen, bis er die als (Streuen, Sektion End) in der CPU eingegebene Nummer erreicht. Danach wird er starten und wieder stoppen bei Sektion 2-3-4 usw., wenn etwas für diese Sektionen eingegeben ist. Wenn der Wagen fertig ist, kehrt er zurück zu der Heimposition, wo der induktive Sensor auf der Seite der Laufkatze aktiviert wird, und der Wagen wird die Ladung der Batterien der Maschine durch die Verbindung von der Ladekontaktschiene zu den Batterien starten.
- i) Wenn der Wagen beim Streuen einer Sektion ist, kann der Wagen für Streumaterial ausgehen. Wenn der Wagen leer ist, wird der Leerniveauanzeiger des Wagens es erfassen und das Streuen stoppen. Dann kehrt der Wagen zurück zu der Heimposition, wo das Magazin für Nachfüllen ist. Hier wird der Wagen Streumaterial nachfüllen, bis die Niveauanzeiger (bzw. Voll und Leer) des Wagens aktiviert sind. Nach erledigtem Nachfüllen fährt der Wagen zurück zu der Stelle, wo er ausgegangen war, um von dort das Streuen fortzusetzen.
- j) Der Abstand zwischen den aufgeklebten Markören bestimmt die Länge der Überlappung, weil der Wagen die Nummer des zuletzt passierten Markörs erinnert. Ein vernünftiger Abstand zwischen den Markören beträgt 3-5 Meter, weil der Wagen am Start und wenn fast von Streumaterial ausgegangen ein bisschen weniger streut.
- k) Die Wagenkapazität jeder Füllung hängt von der Einstellung der Niveauanzeiger ab. Eine Füllung entspricht bei einem normalen Streuensvorgang mit geschnittenem Stroh 32 Liegeboxen und mit Sägemehl 80 Liegeboxen beim Streuen zweimal pro Tag.

## <span id="page-9-0"></span>**Produktdaten Modell Cow-Handy**

![](_page_9_Picture_1.jpeg)

![](_page_9_Picture_182.jpeg)

### <span id="page-9-1"></span>**Produktdaten Modell Pig-Combi**

![](_page_9_Picture_183.jpeg)

#### <span id="page-10-0"></span>**Maßskizze Modell Cow-Handy**

## **JH** AGRO<sup>®</sup>

![](_page_10_Figure_2.jpeg)

![](_page_10_Picture_3.jpeg)

**Beachten Sie:** Die Dimension D – der Abstand von senkrechten Ständern zu der Laufschiene – basiert darauf, dass weniger als 200 mm Freigängigkeit zwischen Wagen und senkrechten Ständern nicht sicherheitstechnisch zu vertreten ist. Der Wagen eignet sich nicht zum Einstreuen von Tieren mit Horn.

#### <span id="page-11-0"></span>**Maßskizze Modell Pig-Combi**

## **JH** AGRO<sup>®</sup>

![](_page_11_Figure_2.jpeg)

![](_page_11_Picture_3.jpeg)

**Beachten Sie:** Die Dimension D – der Abstand von senkrechten Ständern zu der Laufschiene – basiert darauf, dass weniger als 200 mm Freigängigkeit zwischen Wagen und senkrechten Ständern nicht sicherheitstechnisch zu vertreten ist. Der Wagen eignet sich nicht zum Einstreuen von Tieren mit Horn.

Betriebsanleitung JHminiStrø – Programmversion JH 1.91i®

#### <span id="page-12-0"></span>**Produktdaten Modell Sand**

![](_page_12_Picture_1.jpeg)

- 
- 
- 
- **4. Geschwindigkeit:** Bis zu 30 Meter/Minute.
- 
- 
- 
- **1. Rauminhalt:** 0,375 m3. Dieser Rauminhalt bedeutet nicht, dass er bei jedem Streumaterial völlig ausgenutzt werden kann. In der Praxis liegt die Ausnutzung des Rauminhaltes auf 70 - 80 %, abhängig von der Struktur des Streumaterials.
- **2. Gesamtgewicht:** Das Eigengewicht ist 125 kg. Dazu kommt das Gewicht vom Streumaterial.
- **3. Bahnen und Sektionen:** Bis zu 9 unterschiedliche Bahnen mit 10 Sektionen lassen sich programmieren, von denen jede Bahn zu 4 unterschiedlichen Uhrzeiten automatisch starten kann.
	-
- **5. Batterien:** 2 Stck. 12 Volt 50-75 (modellabhängig) Ah Gelbatterien (Trockenzelle).
- **6. Kapazität:** Ca. 1000 Liegenboxen in Laufställen.
- **7. Standardausrüstung:** Streumaschine komplett, betriebsbereit für Schiene, CPU-Steuerung, 2 Batterien, 1 Ladegerät, 40 Marköre, Standardaufreiber und 1 Kontaktschiene für Ladung und 1 Empfänger zur Füllungsausrüstung.

Exklusive elektrische Weiche, Steuerkasten für Füllungsausrüstung und Behälter für Sand.

**8. Extraausrüstung:** Elektrische Weiche gesteuert von der CPU der Streumaschine. Spezialrollen.

**Geräusch:** Der gleichwertige und gewogene Geräuschpegel liegt unter 70 dB.

![](_page_12_Picture_19.jpeg)

#### <span id="page-13-0"></span>**Maßskizze Modell Sand**

## **JH** AGRO

![](_page_13_Figure_2.jpeg)

**Beachten Sie:** Die Dimension D – der Abstand von senkrechten Ständern zu der Laufschiene – basiert darauf, dass weniger als 200 mm Freigängigkeit zwischen Wagen und senkrechten Ständern nicht sicherheitstechnisch zu vertreten ist. Der Wagen eignet sich nicht zum Einstreuen von Tieren mit Horn.

#### <span id="page-14-0"></span>**Installation**

![](_page_14_Picture_1.jpeg)

Laufschiene im Stall, Etablierung von der Stelle auf der Schiene, wo der Wagen für Füllung stoppt und Etablierung von der Heimposition, wo der Wagen für Ladung der Batterien zwischen den Streuensvorgängen stoppt.

#### **Das Laufschienesystem**

Erst ist die Laufschiene im Stall so anzubringen, dass es mit Rücksicht auf Verteilungsbreite und Abstand für Befestigung zweckmäßig ist (siehe Abschnitt Maßskizzen). Für ein maximales Gesamtgewicht 125 kg + Inhalt vom Streumaterial können die Abstände zwischen den Aufhängungspunkten der Laufschiene wie folgt sein:

#### **IPE 100: 5000mm IPE 120: 6000mm**

Die Laufschiene darf in die Dachkonstruktion nicht aufgehängt werden ohne Berechnung der extra Last vom Gesamtgewicht der Streumaschine.

Normalerweise wird die Schiene auf eine montierte Brücke der Liegenboxentrennrahmen wie folgt montiert:

#### **Brücken der Liegenboxentrennrahmen**

![](_page_14_Picture_9.jpeg)

Die Freihöhe unter dem Wagen muss Minimum 150mm sein. Die Brücken der Liegenboxentrennrahmen sollen am mindesten 2" sein (Außendurchmesser 60 mm, mittelschwer 3,6mm).

**JH AGRO** 

![](_page_15_Picture_0.jpeg)

Beispiel einer JHminiStrø Installation

![](_page_15_Figure_2.jpeg)

Die Füllungsposition und die Heimposition sind an der gleichen Stelle und dürfen nicht in Kurven etabliert werden – nur auf gerade Schienestrecken.

#### **Montierung des JHminiStrø**

![](_page_16_Picture_1.jpeg)

Lieferung des JHminiStrø erfolgt auf einer Palette. Es ist

zweckmäßig, die Palette zur Handhabung des Wagens während des Aufhängens auf die Laufschiene anzuwenden. Das Bereitmachen und das Aufhängen sind in dieser Reihenfolge zu erledigen:

#### <span id="page-16-0"></span>**1. Aufhängung des Wagens**

Die 2 Laufkatzen auf die Schiene nach untenstehenden Skizzen montieren.

**(Skizze A)** 

![](_page_16_Picture_7.jpeg)

**(Skizze B)** 

![](_page_16_Picture_9.jpeg)

a) Erst die Länge der Augbolzen bestimmen, so dass sie mit der Füllung von Streumaterial passen. Der 33 cm lange Augbolzen (Skizze A, Pkt.11) abkürzen, so er zur gewünschten Höhe für Füllung passt.

![](_page_17_Picture_1.jpeg)

- b) Danach den Augbolzen mit dem Bodenstück zusammenschrauben. Den Augbolzen bis zum Grund auf dem Bodenstück schrauben und danach rückwärts 2 Umdrehungen drehen. (Fettschmierung auf dem Gewinde bei der Verbindungsstelle nicht vergessen!)
- c) Den Augbolzen (Skizze A, Pkt.11) in der Mitte von der Tragachse (Skizze B, Pkt.7) der Laufkatze anbringen. (Nicht vergessen: Den Augbolzen mit Beschlag für den induktiven Sensor und 1 Stck. 6304 Lager (Skizze B, Pkt.6), danach 1 Stck. Scheibe am am Steuerkastenende zu montieren. Danach von beiden Seiten die folgenden Teile montieren: Abstandsscheiben abhängig von Schienenbreite – (IPE 100 0-1 Stck. IPE 120 4-6 Stck.) dann 1 Stck. M 16mm Mutter (Skizze B, Pkt.10) auf beiden Seiten der Laufkatze (Skizze B, Pkt.1) festschrauben, so dass sie auf der Schiene montiert sind. Schon jetzt die Riemen (Skizze B, Pkt.14) locker auf die Laufkatzen legen.
- d) Den Wagen in den Augbolzen (Skizze A, Pkt.11) aufhängen, der zwischen den auf dem Kasten der Streumaschine aufgeschweißten Augen passt. Die 2 Bolzen (Skizze A, Pkt.65) 10 x 70 mit Scheiben und Sicherungsmuttern dazu benutzen.
- e) Den Antriebsmotor (Skizze A, Pkt.10) an gleichem Ende des Steuerkastens auf der Streumaschine montieren. Den Antriebsmotorbeschlag (Skizze B, Pkt.4) nach innen über die Tragachse beugen und danach vorsichtig den anderen aus über die Tragachse (Skizze B, Pkt.7) der anderen Seite ziehen. Die Riemen auf die Laufkatzen und den Antriebsmotor (Skizze A, Pkt.10) montieren, jetzt das Ende des Antriebsmotors niederdrücken, so dass die Riemen straff sind, dann eine 16mm von beiden Seiten festschrauben, und dann eine 16mm Mutter als Sicherungsmutter auf beiden Seiten der Laufkatze an dem anderen Ende festschrauben.
- f) Die Konsole (Skizze A, Pkt.37) für den induktiven Sensor für Heimposition in das Gewindeloch auf der Seite der Laufkatze wie auf der Skizze gezeigt montieren, danach den Ladekontakt (Skizze A, Pkt.17) auf der gegenüberliegenden Seite der Laufkatze in das Gewindeloch montieren. Die Kontakte in der Höhe justieren, so dass die Zapfenenden 10-15 mm unter der Oberkante der Laufschiene sind.
- g) Die Kabel von den montierten Einheiten zweckmäßig zu den Anschlussstellen führen wie es von der Skizze und dem Kabelplan auf der nächsten Seite hervorgeht.

#### <span id="page-18-0"></span>**2. Induktive Sensoren**

Die 2 induktiven Sensoren (Skizze A, Pkt.37 & 67),

![](_page_18_Picture_2.jpeg)

die auf der Laufkatze am Computerende des Wagens montiert sind, werden von bzw. Markören aufgeklebt in der Mitte der Schienenunterseite und dem einen Markör aktiviert, der auf der Ladekonsole in dem länglichen Loch zu montieren ist.

Sensor Nr. 1 (Skizze A, Pkt.37) sitzt in der Mitte unter der Schiene und zählt die Markörnummern und steuert dadurch die Funktionen des Wagens.

Sensor Nr. 2 (Skizze A, Pkt.67) (Heimsensor) sitzt rechts auf der Seite der Laufkatze. Er hat zwei Funktionen, wenn er aktiviert wird – 1) der Wagen startet Füllung und 2) öffnet den Ladekreis und startet Ladung der Batterien.

#### <span id="page-18-1"></span>**3. Marköre**

Die Marköre sind in der Mitte der Schienenunterseite aufzukleben. Die Länge von 280mm ist der Reaktionszeit des Wagens angepasst. Die Marköre auf die Stelle anbringen, wo eine Funktion Start / End Streuen Sektion erfolgt. Die Marköre mit ca. 3-5m Abstand zwischen jedem Start / Stop-Markör anbringen, weil der Abstand die Überlappungsgröße bestimmt, wenn die Maschine leer geworden ist und wieder den Streuensvorgang von der bisher erreichten Stelle aufnimmt. Immer kurze Marköre (Länge 80mm) anbringen, wo die Maschine Spur zu wechseln ist oder Streumaterial zu befüllen ist.

Der Wagen zählt die Marköre in steigender Reihenfolge und beginnt von der Nummer, die als der erste Markör für Start Streuen auf jeder Bahn programmiert ist. (Ausgenommen davon ist die Situation von "Leer"-fahren zurück zu der Füllungsposition: der Wagen fortsetzt zurück bis den Heimsensor des Wagens aktiviert wird. Nach erledigtem Nachfüllen wird der Wagen bis zu dem zuletzt passierten Markör aufzählen, bevor er leer wurde). Programmierung der Markörnummern der Route des Wagens erfolgt in der CPU nach der Programmierungsanleitung.

#### <span id="page-18-2"></span>**4. Füllung vom Einstreumaterial**

Die Kante des Wagens ist mit einem Sender (Skizze A, Pkt.47) versehen, der drahtlos zu einem in der Konsole (Skizze A, Pkt.18) montierten Empfänger in der Heimposition sendet. Der Sender sendet Signale zum Empfänger bis der Wagen voll ist. (Der Empfänger in der Konsole ist seitlich einzustellen, so dass der Sender und der Empfänger direkt vor einander stehen). Die Voll-Niveauanzeiger (Skizze A, Pkt.46) und Leer-Niveauanzeiger (46A), die vorne im Wagen zu montieren sind, sind so zu justieren, dass er ca. 10 cm vom Wagenboden (Leerniveauanzeiger) aktiviert wird. Danach ist der Vollniveauanzeiger gemäß des gewünschten Vollniveaus zu justieren. **(VOLL – UND LEERNIVEAUANZEIGER MÜSSEN BEIDE AKTIVIERT WERDEN, BEVOR DIE MASCHINE DIE FÜLLUNG STOPPT.)**

#### <span id="page-18-3"></span>**5. Die Heimposition**

Die Heimposition ist die Stelle, wo der Wagen zwischen den Streuensvorgängen parkt, und sie funktioniert als Start- und Endposition eines Streuensvorganges.

In der Heimposition die Ladekontaktschiene anbringen und sie an das Ladegerät anschließen. Nebenbei den Heimmarkör so justieren, dass der Sender und der Empfänger sich direkt gegenüber stehen, wenn der Wagen stoppt.

![](_page_19_Picture_1.jpeg)

![](_page_19_Picture_2.jpeg)

#### <span id="page-19-0"></span>**6. Elektrische Weiche**

Wechsel zwischen die linke und rechte Spur der Weiche erfolgt mittels eines elektrischen Aktuators, der von der mitfolgenden Steuerung durch den Sender auf dem Wagen und den mitfolgenden Empfänger und den Markör mit Strom versorgt wird.

Der elektrische Aktuator hat eine Hublänge von 70mm. Die eingebauten Endstoppschalter bestimmen die Hublänge. Deshalb ist es wichtig, dass der Aktuator zu der kürzesten als auch zu der längsten Endstellung frei laufen kann. In beiden Endstellungen soll der Aktuator sich ½ - 1 mm im Spielraum der Montierungslöcher (1) bewegen können. Die Hublänge der Weiche lässt sich auf dem Bolzen (2) auf der Weiche justieren.

Einen Markör für die Weiche anbringen, danach ihn so montieren, dass er gegenüber dem Sender des Wagens steht, wenn die Maschine auf den Markör stoppt.

Die zwei Kabel der Aktuatoren sind in der Steuerung zu montieren (braun + und blau -). Weichestellen links/rechts erfolgt durch Aktivierung vom Kipprelais in der Steuerung mit dem Druckknopf.

#### **Bitte bemerken! Bewegliche Teile der Weiche regelmäßig schmieren!**

Elektrische Weichen müssen immer einen Stützpunkt max. 100 mm außerhalb der Verbindungsstelle jedes Auslaufsbeins haben. Die Stützpunkte sind fest verbunden, so dass keine Durchbiegung entsteht, die den Durchlauf der Streumaschine durch die Weiche stören kann. Das Laufrad der Streumaschinen darf nie in der Weiche sein, wenn diese in Funktion ist.

![](_page_20_Picture_0.jpeg)

![](_page_20_Figure_1.jpeg)

![](_page_20_Picture_2.jpeg)

![](_page_20_Figure_3.jpeg)

#### <span id="page-20-0"></span>**7. Kurven:**

Der Radius der Kurven darf nicht weniger als 900mm sein, aber gern größer. Die Neigung der Laufschiene muss am höchstens 15cm je Meter sein und nur auf gerade Strecken; Kurven müssen waagerecht liegen.

![](_page_21_Picture_0.jpeg)

## <span id="page-21-0"></span>**Schaltpläne**

![](_page_21_Figure_2.jpeg)

<span id="page-22-0"></span>![](_page_22_Figure_0.jpeg)

#### **hreibung der Steuerungsprinzipien**

![](_page_23_Picture_1.jpeg)

Der JHminiStrø ist mit einer elektronischen Steuerung versehen und wird durch eine Folientastatur mit 4 Tasten bedient. Die Tasten sind wie folgt benannt: **MODE**, **PFEIL AUF**, **PFEIL AB** und **ENTER**

Parameter und Status werden in dem 4 x 20 Zeichendisplay mit Hintergrundbeleuchtung gezeigt. Wenn die Streumaschine angeschaltet wird, erscheint das folgende Displaybild für ca. 2 Sekunden:

![](_page_23_Figure_4.jpeg)

Vorausgesetzt, dass die Streumaschine sich in der 'Heimposition' befindet, geht die Steuerung zum Normalbetrieb weiter. Ist die Streumaschine nicht in 'Heimposition', löst es einen Alarmzustand aus, und die Streumaschine muss manuell zur 'Heimposition' geführt werden. Den Menüpunkt 'Man. Motorbetrieb' sehen.

![](_page_23_Picture_6.jpeg)

Um den JHminiStrø in Betriebszustand zu setzen, die Taste 'Start' drücken. Danach ist JHminiStrø zur Erledigung der Bahnen bereit, und das Display zeigt:

![](_page_23_Picture_143.jpeg)

Die Steuerungssoftware basiert auf digitalen Inputs und eingegebenen variablen Parametern. Die Steuerungssoftware für JHminiStrø kann in folgende Unterpunkte aufgeteilt werden:

#### <span id="page-23-0"></span>**a) Menü zur Eingabe der Steuerungsparameter**

#### <span id="page-23-1"></span>**b) Steuerungslogik zur Erledigung der Bahnen**

#### <span id="page-24-0"></span>**c) Steuerung der Motoren durch serielle Kommunikation**

![](_page_24_Picture_1.jpeg)

#### <span id="page-24-1"></span>**d) Alarmfunktionen und Wartungsroutinen**

*a*) Die Eingabe von variablen Parametern ist im Abschnitt , Bedienungsanleitung' beschrieben.

*b)* Erledigung der Bahnen erfolgt zu vorprogrammierten Zeitpunkten oder wenn Bahnnummern manuell im Menüpunkt 'Bahnen machen' eingegeben werden. Falls der Zeitpunkt für eine Bahn während Erledigung einer anderen Bahn erreicht wird, wird die neue Bahn in Schlange gesetzt und erledigt, wenn die vorhergehende Bahn fertig ist. Status in der Warteschlange erscheint im Display. Erledigung einer Bahn lässt sich temporär durch Drücken der 'Stop' Taste stoppen. Statt die Tasten ,Start/Stop' unter dem Display ist es möglich, Fernbedienung zum Start/Stop zu benutzen. Falls der ausstehende Teil der Bahn und eventuell wartende Bahnen in der Warteschlange nicht zu erledigen sind, drücken Sie die Taste , Res' für mindestens 2 Sekunden.

Mit passendem Abstand sind Marköre auf die ganze Bahn montiert. Die Marköre werden mit einem induktiven Sensor abgetastet und dazu benutzt, die Position der Streumaschine auf der Bahn zu bestimmen. Bis zu 99 Markören je Bahn sind möglich. Auf dem Weg fort von der Heimposition zählt ein interner Positionszähler 1 hoch jedesmal einen Markör passiert wird, und auf dem Weg zurück zur Heimposition zählt der Positionszähler 1 rückwärts jedesmal einen Markör passiert wird. Auf diese Weise kann die Streumaschine zu jeder Zeit ihre Position bestimmen. Bei jedem Markör ist eine Aktion möglich, z.B. 'Spur wechseln'. Die zu erledigende Aktion ist im Untermenü , Bahnen' vorprogrammiert. Bitte beachten, dass bei der Aktion, Wenden' zählt der interne Positionszähler weiterhin 1 hoch jedesmal einen Markör passiert wird, obwohl die Richtung zurück zur Heimposition geht, weil die Bahn noch als "ausgehend" behandelt wird. Wenn die Aktion 'Bahn enden' erreicht wird, fährt die Streumaschine zurück zur Wendeposition, um dort zu wenden und zurück zur Heimposition zu fahren. Bei der Aktion 'Streu.Funkt. rückw.' fährt die Streumaschine zurück zur Heimposition von dem als Startposition für diese Funktion definierten Markör, und der interne Positionszähler zählt 1 rückwärts jedesmal einen Markör passiert wird. Wenn die Aktion 'Bahn enden' erreicht wird, fährt die Streumaschine zurück zur Heimposition. Bitte beachten: Wenn Streuen im Gang ist und der Objektsensor unter dem Wagen aktiviert wird, stoppt der Band- und Aufreibermotor während der Aktivierung des Sensors. Programmierbare On-Timer und Off-Timer sind diesem Objektsensor angeschlossen.

Die folgenden Aktionen sind bei einem Markör möglich:

- Bahn enden
- Niedrige Geschwindigkeit (bis normale Geschwindigkeit wieder gewählt wird)
- Normale Geschwindigkeit
- Neue Bandgeschwindigkeit
- Spur (Weiche) wechseln
- Immer Spur wechseln (auch auf dem Weg zurück um mehr Eistreumaterial zu holen)
- Wenden
- Start Streuen rechts/links/beide Seiten R. & L. (Start einer Sektion)
- Stop Streuen (Streuen, Sektion End)
- Streuen feste Zeit (Stillstehen und streuen für einen bestimmten Zeitraum)
- Streuen feste Zeit (für einen bestimmten Zeitraum, oder bis der Strohsensor unter dem Wagen aktiviert wird)
- Streusektion aufgeben
- Start Streuen rechts/links/beide Seiten (Start einer Sektion). Bei leerem Wagen automatisch Bahn enden.
- Streuen feste Zeit (Stillstehen und streuen bis der Wagen leer ist. Bei leerem Wagen automatisch Bahn enden.)
- Verteiler vorwärts bewegen
- Verteiler rückwärts bewegen
- Schirm/Band vorwärts bewegen
- Schirm/Band rückwärts bewegen
- IR Puls anschalten
- Streuen max. Zeit R. & L.
- Streuen max. Zeit R
- Streuen max. Zeit L
- Streuen vor-/rückwärts R. & L.
- Streuen vor-/rückwärts R
- Streuen vor-/rückwärts L
- Wenden vor-/rückwärts Streuen
- Wagen stop
- *Das leere Streumagazin des Wagens für einen bestimmten Zeitraum füllen (ist als die erste Aktion bei Position 0 zu programmieren)*
- *Füllungsstelle für Streumaterial (ist als Aktion bei Position 0 zu programmieren)*
- *Rückwärts streuen. (Ist als Aktion bei Position 0 zu programmieren. Nur gewöhnliche Streufunktionen anwenden – keine andere Aktionen anwenden. Erste Aktion nach 'Streu.Funkt. rückw.' muss 'Str. Sekt. aufgeben' auf der Position sein, von dort rückwärts zu streuen ist).*
- *Gegenrichtung fahren (nur bei Heimposition)*
- *Vor-/Rückwärts (Toggle Funktion) des Streumagazins des Wagens, während der Wagen hin und her zwischen der normale Befüllpunkt und Befüllpunkt +1 (muss als Aktion bei Markör 0 programmiert werden).*
- *Sensor 2 Relay on*

Unter den erwähnten Aktionsmöglichkeiten gibt es mehrere Wahlmöglichkeiten. Es ist natürlich auch möglich, keine Aktion bei einem Markör zu erledigen.

**Weichen:** Unterwegs auf der Bahn können Weichen sein, wo die Streumaschine sich dazu programmieren lässt, die Position zu wechseln. Vor dem Wechsel einer Weiche stoppt die Streumaschine und gibt das drahtlose Wechselsignal für eine Anzahl von Sekunden ab, die im Menüpunkt 'Technik Einstellungen' vorgewählt sind, dann wartet sie eine Anzahl auch vorgewählte Sekunden und setzt danach die Erledigung der Bahn fort. Bei Wahl der Wechselfunktion 'Spur wechseln' gilt wie folgt: wenn die Bahn völlig erledigt ist, und die Streumaschine auf ihrem Weg zurück zur Heimposition ist, werden die Weichen nach Passage zurück zu ihren ursprünglichen Position gestellt. Ist 'Immer Spur wechseln' gewählt, wechselt die Weiche immer Position bei jedem Passieren. Bitte beachten: Weichen dürfen nicht in einer Bahn angewendet werden, wo die Funktion 'Streu.Funkt. rückw.' benutzt wird.

**Leeres Streumagazin:** Es ist möglich, die Streumaschine dazu zu programmieren, dass sie nur bei einem leeren Wagen gefüllt wird. Diese Einstellung lässt sich beim Streuen mit Stroh anwenden. Beim Streuen mit Sägemehl ist es möglich zu wählen, einen halbleeren Wagen zu füllen, wenn der Wagen in Füllungsposition ist. Es ist auch möglich die Streumaschine dazu zu programmieren, ein leeres Streumagazin für einen vorgewählten Zeitraum zu füllen.

**JH** AGRO

Ein Spezialmarkör zeigt die Heimposition an und aktiviert den induktiven Heimpositionssensor. In der Heimposition werden die eingebauten Batterien geladen, und normalerweise wird auch in

![](_page_26_Picture_1.jpeg)

dieser Position neues Streumaterial gefüllt. Einige Sekunden nach dem Erreichen der Heimposition gibt die Streumaschine ein Ladesignal ab, und wenn erforderlich, ein drahtloses Signal zu der Füllungsausrüstung. Es ist möglich, durch Drücken der 'Stop' Taste die Füllung temporär zu unterbrechen.

Streumaterial lässt sich auch von anderen Füllungsausrüstungen als der Füllungsausrüstung bei der Heimposition befüllen. Diese Füllungsausrüstungen sind zwischen der Heimposition und dem ersten Markör mit einer programmierten Streuaktion anzubringen. Nur in der Heimposition ist es möglich, die eingebauten Batterien zu laden. Ist eine andere Füllungsausrüstung zu benutzen, ist sie als eine Aktion bei Position 0 zu programmieren. Bei Erledigung der nächsten Bahn wird die Füllungsausrüstung in der Heimposition automatisch wieder benutzt, wenn nicht auch diese Bahn eine andere Füllungsausrüstung als Aktion in Position 0 programmiert hat.

*c)* Die 5 Motoren werden durch serielle Kommunikation gesteuert. Für jeden Motor wird Information über Richtung, Umdrehungen, (Hochlaufzeit), Strombegrenzung, max.Überstromszeit und Start/Stop gesendet.

*d)* Alarme werden erfasst und im Display beispielsweise wie folgt gezeigt:

![](_page_26_Figure_6.jpeg)

Geht das System in Alarmzustand, versucht der JHminiStrø zurück zur Heimposition zu fahren. Hier wird Behebung des Problemes und Restart des JHminiStrø abgewartet. Bitte beachten: Bei einigen Alarmen ist es nicht möglich, zurück zur Heimposition zu fahren. Restart erfolgt durch Drücken der 'Start', und der JHminiStrø wird das Streuen von der Position wiederaufnehmen, wo der Alarm ausgelöst wurde. Ist JHminiStrø nicht das Streuen wiederaufzunehmen, dann die 'Res.' drücken und dann die 'Start' drücken.

Es gibt 8 unterschiedliche Alarme:

- Alarm für Batteriespannung unter 22,4 VDC. Die Batteriespannung muss über 27,2 VDC sein, um das Alarm zu annullieren.
- Alarm für Zeitdauer von mehr als 10 200 Sekunden (programmierbar) zwischen jedem Markör
- Alarm für Verlust der Position.
- Alarm für Überstrom, Antriebsmotor.
- Alarm für Überstrom, Bandmotor.
- Alarm für Überstrom, Aufreibermotor.
- Alarm für Überstrom, linken Verteilerscheibenmotor.
- Alarm für Überstrom, rechten Verteilerscheibemotor.
- Alarm für vor-/rückwärts befüllen (Pendling)

Bei mehreren gleichzeitigen Alarmen wechselt das Display alle 2 Sekunden zwischen den Alarmen.

#### <span id="page-27-0"></span>**Bedienungsanleitung.**

![](_page_27_Picture_1.jpeg)

Bedienung des JHminiStrø erfolgt durch eine Folientastatur mit 4 Tasten.

Parameter und Status werden in dem 4 x 20 Zeichen LC-Display ausgegeben. Die Tasten sind wie folgt benannt: **MODE**, **PFEIL AUF**, **PFEIL AB** und **ENTER** auf der Folientastatur. Das ist die normale Bedeutung der Taste. Wenn die Bedeutung der Taste kurzzeitig eine andere ist, beispielsweise in einem Untermenü, geht es aus der untersten Zeile im Display – direkt über der aktuellen Taste – hervor. Mit der **MODE** Taste zwischen Normalbetrieb und ein Menü wechseln. Mit einem Druck auf die **MODE** Taste wechselt das Display vom Normalbetrieb zu einem Menü, wo es mit entweder **PFEIL AUF** oder **PFEIL AB** möglich ist, unter den unterschiedlichen Untermenüs zu wählen, wo die Steuerungsparameter sich ändern und Variablen sich ausgeben lassen. Mit noch einem Druck auf die **MODE** Taste wird ein Schritt zurück in den Menüs gemacht. Zu jedem Zeitpunkt lässt sich das Display mit der **MODE** Taste zurück zum Normalbetrieb wechseln. Das Display wechselt automatisch zurück zum Normalbetrieb, wenn keine Tasten eine Zeit lang nicht bedient werden.

Display bei Normalbetrieb, Zustand: gestoppt.

![](_page_27_Picture_5.jpeg)

Display bei Normalbetrieb, Zustand: Streuen im Gang, Erledigung einer Bahn im Gang, Bahnen Nr. 1, 2, 3, 4, 5 und 6 warten auf Erledigung in der Schlange. Max. 9 Bahnen können in der Schlange sein. Wird die Schlange überschritten, wird es mit dem Zeichen '<' angegeben.

![](_page_27_Picture_7.jpeg)

Mit einem Druck auf die **MODE** Taste wechselt das Display jetzt vom Displaybild bei Normalbetrieb zur Menüübersicht. Normalbetrieb wird unterbrochen, wenn das Display zur Menüübersicht wechselt. Durch die **MODE** Taste wieder zu drücken, wenn keine Tasten eine Zeit lang bedient werden oder das Einstellen der Parameter fertig ist, wechselt das Display zurück zum Normalbetrieb und kurzzeitig erscheint dieser Text im Display:

![](_page_27_Picture_9.jpeg)

![](_page_28_Picture_0.jpeg)

Danach zeigt das Display Normalbetrieb, Zustand: Gestoppt.

Um JHminiStrø in Betriebszustand zu setzen, die Taste 'Start' drücken, und die Streumaschine ist zur Bahnerledigung bereit.

#### **Menüübersicht:**

![](_page_28_Picture_115.jpeg)

Erste Menüwahl ist 'Startzeiten'. Mit den Tasten **PFEIL AUF** und **PFEIL AB** unter den folgenden Menüs wählen:

![](_page_28_Picture_116.jpeg)

![](_page_28_Picture_117.jpeg)

![](_page_28_Picture_118.jpeg)

![](_page_28_Picture_119.jpeg)

MENÜWAHL: Nr.6:...Technik Einst. **Returation of the Returation of the Wahl** 

![](_page_29_Picture_0.jpeg)

![](_page_29_Picture_116.jpeg)

![](_page_29_Picture_117.jpeg)

Mit Druck auf die **ENTER** Taste das gewünschte Menü wählen.

Beschreibung der individuellen Menüpunkte. Kursivschrift bedeutet einen programmierbaren Parameter.

#### **Nr. 1: Startzeiten**

Der Menüpunkt 'Startzeiten' hat ein Untermenü, wo die Bahnnummer der Bahn, deren Startzeiten zu definieren sind, zu wählen ist.

![](_page_29_Picture_118.jpeg)

Nach Wahl der Bahnnummer, 'Wahl' drücken, und die Startzeiten dieser Bahn programmieren. Bis zu 8 Startzeiten für jede Bahn sind möglich.

![](_page_29_Picture_119.jpeg)

1. start: *13*:*04 00-23:00-59*

Eine Startzeit lässt sich mit dem Wert 00:00 als nicht-aktiviert wählen.

Nach Fertigprogrammierung der Startzeiten für Bahn Nr. 1, 'Wahl' drücken, um zurück zum Untermenü zu gehen, wo die Bahnnummer für die Bahn zu wählen ist, für welche die Startzeiten zu definieren sind.

![](_page_30_Picture_1.jpeg)

![](_page_30_Figure_2.jpeg)

 *Automatisch Automatisch - Bahn Nr. 1 jetzt - Bahn Nr. 2 jetzt – Bahn Nr. 3 jetzt*  Retur wahl *- Bahn Nr. 4 jetzt – Bahn Nr. 5 jetzt - Bahn Nr. 6 jetzt – Bahn Nr. 7 jetzt - Bahn Nr. 8 jetzt – Bahn Nr. 9 jetzt* 

Wahl von automatischem oder manuellem Start der individuellen Bahnen. Bei automatischem Start startet die Streumaschine zu den vorprogrammierten Startzeiten. Beim Wählen von '*Bahn Nr. X jetzt'* wird die gewählte Bahn in die Schlange gestellt und erledigt, wenn das Programm zurück zum Normalbetrieb gekehrt ist. Die Steuerung bleibt in automatischem Start und fügt Bahnen zu den vorprogrammierten Startzeiten hinzu.

#### **Nr. 3: Bahnen**

Definition der Bahnen erfolgt durch das Wählen der Aktion bei einem bestimmten Markör. Das heißt die Bahnaktionen zu bestimmen. Zugang zur Definition der Bahnen ist mit einem werkseingestellten Kode beschützt, was im Display mit diesem Text angezeigt wird:

![](_page_30_Picture_145.jpeg)

Der Kode ist vom Werk zu 9 eingestellt. Mit **PFEIL AUF** und **PFEIL AB** den Kode jetzt auf den korrekten Wert einstellen, und mit einem Druck auf die **ENTER** Taste abschließen. Ist der Kode nicht richtig, zeigt das Display jetzt:

![](_page_30_Picture_9.jpeg)

und kehrt zurück zur MENÜWAHL. Ist der Kode richtig, wird zum Menüpunkt 'Bahnen' fortgesetzt, der ein Untermenü hat, wo die Bahnnummer für die zu definierende Bahn zu wählen ist.

![](_page_30_Picture_146.jpeg)

*1 1 - 9 A-J*

Nach Wahl der Bahnnummer 'Wahl' drücken, und zur Programmierung der Aktionen der aktuellen Bahn fortsetzen. Erst wird der Markör gewählt, wo die Aktion zu erledigen ist:

![](_page_31_Picture_1.jpeg)

![](_page_31_Picture_194.jpeg)

Nach Wahl der Markörnummer ist die zu erledigende Aktion zu definieren:

![](_page_31_Picture_195.jpeg)

*Rechts streuen Spur wechseln – Links streuen - Rechts streuen – Streuen R. & L.* Retur OK *- Streuen feste zeit - Streuen leer links – Streuen leer rechts – Streuen leer R. & L. - Streuen leer fest.Z. – Streusektion Ende – Niedrige Geschw.keit - Normale Geschw.keit - Bahn enden - Wenden – Sekt. aufgeben – Verteiler vorwärts – Verteiler rückwärts – Schirm vorwärts – Schirm rückwärts – Füll. Wagen fest.Z. - IR puls anschalten - Wenden – Füll. Wagen b. Mark. – Streu.Funkt. rückw. - Immer Spur wechseln - Neue Bandgeschw.keit – Str. Feste Zeit/voll. usw.* 

Sind *Links streuen, Rechts streuen, Streuen R. & L., Streuen leer links, Streuen leer rechts* oder *Streuen leer R. & L.* gewählt, wird zur Wahl von Streubreite (Verteilergeschwindigkeit) und Streumaschine(Wagen)-Geschwindigkeit fortgesetzt.

![](_page_31_Picture_196.jpeg)

*55 5 - 100*

Sind *Streuen feste Zeit, Streuen leer fest.Z.* oder *Str. feste Zeit/voll* gewählt, wird zur Wahl von Streubreite (Verteilergeschwindigkeit) und Streuzeit (d.h. die Zeitspanne, während deren die Streumaschine (Wagen) stillsteht und streut) fortgesetzt.

![](_page_31_Picture_197.jpeg)

**Returation of Security COK** 

66 60 *- 100*

![](_page_32_Picture_0.jpeg)

![](_page_32_Picture_133.jpeg)

Ist *Neue Bandgeschw.keit* gewählt, wird zur Wahl einer neuen Zeit fortgesetzt, die für diese aktuelle Bahn gilt, bis eine andere *Neue Bandgeschw.keit* gewählt wird.

![](_page_32_Picture_134.jpeg)

Jetzt die nächsten Aktionen definieren, bis die Aktion 'Bahn enden' gewählt wird.

![](_page_32_Picture_135.jpeg)

![](_page_32_Picture_136.jpeg)

Jetzt müssen die nächsten Aktionen definiert werden, bis die Aktion 'Bahn enden' gewählt wird.

Die Funktionen *Verteiler vorwärts - Verteiler rückwärts - Schirm vorwärts - Schirm rückwärts* bewegen durch lineare Aktuatoren bzw. Verteilerscheiben und Schirm vorwärts und rückwärts zur Ausgangsstellung. Alle Motoren stoppen für 10 Sekunden, während die Aktuatoren arbeiten, wonach es mit normaler Geschwindigkeit weitergeht. Mit dem Reset-Knopf die Verteilerscheiben und Schirm zurück zur Ausgangsposition zurückführen. Die Verteiler und Schirm/Band werden zurück gefahren, wenn der Wagen zurückfährt für mehr Material holen (und/oder Batterie laden). Wenn der Wagen zurück bei der Einstreuposition ist, kehren die Verteiler und Schirm/Band zu der gespeicherten Position zurück.

![](_page_32_Picture_137.jpeg)

![](_page_33_Picture_0.jpeg)

 Aktion.: *Verteiler vorwärts* 

Retur OK

 Aktion bei Markörnr. *24*  Retur OK

 Aktion.: *Verteiler rückwärts*  Retur OK

 Aktion bei Markörnr. *26* Retur OK

 Aktion.: *Schirm vorwärts* 

Retur OK

 Aktion bei Markörnr. *26*  Retur OK

 Aktion.: *Schirm rückwärts*  Retur OK

Beispiel einer programmierten Bahn:

![](_page_34_Picture_0.jpeg)

 Aktion.: *Streuen feste Zeit*  Retur OK

 Verteilergeschw. %: <u>1985 - Johann Harry B. B. Barry B. Barry B. Barry B. Barry B. Barry B. Barry B. Barry B. Barry B. B</u> Retur OK

![](_page_34_Picture_133.jpeg)

![](_page_34_Picture_134.jpeg)

![](_page_34_Picture_135.jpeg)

Alle Programmierungen der Bahndefinitionen immer mit '*Bahn enden*' abschließen. Danach zurück zum Untermenü kehren, wo die Bahnnummer der zu definierenden Bahn zu wählen ist. Wenn alle gewünschten Bahnen programmiert sind, die 'Retur' drücken, um zum Normalbetrieb zurück zu kehren. Ist eine Bahn nicht anzuwenden, einfach '*Bahn enden*' bei Markörnr. 0, der Heimposition, programmieren.

#### **Nr. 4: Einstellungen**

Hier erfolgt die Programmierung der generellen Einstellungen, die für alle Bahnen Anwendung finden.

![](_page_34_Picture_136.jpeg)

*Ja Ja - Nein*

Die Wahl, ob der Wagen nur zu füllen ist, wenn er leer ist. Diese Einstellung beim Streuen mit Stroh anwenden. Beim Streuen mit Sägemehl *'Nein'* zu 'Nur leer Wagen füll:' wählen, weil Sägemehl sich in einen halbleeren Wagen füllen lässt.

![](_page_35_Picture_1.jpeg)

![](_page_35_Picture_147.jpeg)

Bandgeschw.keit 1 und 2 sind die Geschwindigkeit des Bandförderers beim Streuen zu bzw. 1 Seite und 2 Seiten.

![](_page_35_Picture_148.jpeg)

'Wagengeschw. niedr.' ist die Geschwindigkeit des Wagens nach einem Markör, wo '*Niedrige Geschw.keit*' programmiert ist.

Wagengeschw. niedr. wird aufgehoben, wenn '*Normale Geschw. keit'* als Aktion definiert ist.

![](_page_35_Picture_149.jpeg)

'Wagenschw. hoch' ist die normale Geschwindigkeit des Wagens.

#### **Nr. 5: Uhr einstellen**

![](_page_35_Picture_150.jpeg)

*13*: *00 00-23:01-59*

![](_page_36_Picture_0.jpeg)

Uhreinstellung. Nach Anschluss der Netzspannung die Uhr einstellen.

Wenn das Menü verlassen wird, startet die Uhr automatisch mit der neuen Zeit.

#### **Nr. 6: Technische Einstellungen**

Zugang zu den Technikeinstellungen sind mit einem Kode beschützt. Dies wird im Display mit dem Text gezeigt:

 Kode ? 0 **Retur** OK

Zugang zum Programmiermode ist mit einem PIN-Kode von einer Zahl zwischen 0 und 1000 beschützt. Der Kode ist vom Werk auf 0 eingestellt. Mit **PFEIL AUF** und **PFEIL AB**  den Kode auf den korrekten Wert einstellen, und mit einem Druck auf die **ENTER** Taste abschließen. Ist der Kode nicht richtig, zeigt das Display jetzt:

![](_page_36_Picture_7.jpeg)

und kehrt zur MENÜWAHL zurück. Ist der Kode richtig, zeigt das Display:

![](_page_36_Picture_137.jpeg)

*0 0 - 1000*

Mit **PFEIL AUF** und **PFEIL AB** lässt sich der Kode jetzt auf einen anderen gewünschten Wert einstellen, der ab nächstes Mal gültig ist, wenn Zugang zu den Technikeinstellungen versucht wird.

Jetzt kann der Motorsteuerungsparameter '100 % Geschwindigkeit' eingestellt werden.

![](_page_36_Picture_138.jpeg)

*150 0 - 255*

Bei allen Motoren ist es möglich eine Startrampe, eine Stopprampe und max. current (Strom) einzuprogrammieren. Nach der Programmierung der Rampen ist es möglich die Rampen zu aktivieren oder deaktivieren.

Um die programmierten Rampen zu verwenden, muss "DEAKTIVIERT" gewählt sein.

Nach '100 % Geschwindigkeit ' für Aufreibermotor folgen die Parameter für die anderen Motoren. Mit einem Druck auf die **ENTER** Taste zu dem nächsten Parameter weitergehen.

![](_page_37_Picture_1.jpeg)

Nach Einstellung aller Motorparameter ist es möglich, andere anlagespezifische Einstellungen zu machen.

![](_page_37_Picture_141.jpeg)

Alarm für Zeit zwischen jedem Markör.

![](_page_37_Picture_142.jpeg)

'IR Pulszeit' ist die Dauer des Pulses, der vom infraroten (IR) Sender beim Wechsel von Weichen abgegeben wird.

![](_page_37_Picture_143.jpeg)

'Weiche Pause' ist die Wartezeit von Abgabe des Pulses vom infraroten (IR) Sender beim Wechsel der Weiche, bis der Wagen weiterfährt.

![](_page_37_Picture_144.jpeg)

0,5 0,*1 – 25,0*

'On-timer' ist die Zeitspanne zwischen der Aktivierung und dem Stopp der Band- und Aufreibermotoren durch den Objektsensor unter dem Boden des Wagens.

![](_page_37_Picture_145.jpeg)

 $0,1 - 25,0$ 

'Off-timer' ist die Zeitspanne zwischen der Deaktivierung und dem Restart der Bandund Aufreibermotoren durch den Objektsensor unter dem Boden des Wagens.

![](_page_38_Picture_142.jpeg)

'Füll.returpause' ist die Wartezeit vom Stopp des Strohfüllens bis der Wagen zurück zur letzten Streuposition fährt.

![](_page_38_Picture_143.jpeg)

DK *DK - SE – FI – DE – NL - UK*

**JH** AGRO

Im Menüpunkt 'Language/Sprache' ist zu wählen, welche von den verfügbaren Sprachen in den Displaytexten anzuwenden ist.

Nächste Wahlmöglichkeit im Untermenü Technikeinstellungen ist up/download von eingestellten Parametern vom/zum PC.

![](_page_38_Picture_144.jpeg)

*Nein Ja - Nein*

**Warnung:** Beim Download vom PC werden alle Parameter gelöscht und durch die auf dem PC gespeicherten Parameter ersetzt.

Letzte Wahlmöglichkeit im Untermenü Technikeinstellungen ist Wiederherstellung von werkseingestellten Parametern.

![](_page_38_Picture_145.jpeg)

*Nein Ja - Nein*

**Warnung:** Alle benutzerdefinierten Parameter werden gelöscht und durch die Werkseinstellung ersetzt.

![](_page_39_Picture_0.jpeg)

#### **Nr. 7: Manuel Motorbetrieb**

Hier ist es möglich, manuellen Betrieb von den unterschiedlichen Motoren auf der Streumaschine zu wählen. Als Beispiel ist manueller Betrieb vom Antriebsmotor gezeigt

> Man. Betrieb Wagen Enden Zurück Vorwärts Stop

Mit Druck auf 'Enden' wird zurück zu dem vorhergehenden Untermenü gekehrt. Mit Druck auf 'Vorwärts' fährt der Wagen mit niedriger Geschwindigkeit vorwärts bis die 'Stop' Taste gedrückt wird oder die Heimposition erreicht wird. Mit Druck auf 'Zurück' fährt der Wagen mit niedriger Geschwindigkeit zurück bis die 'Stop' Taste gedrückt wird oder die Heimposition erreicht wird. Bitte beachten: Alle Weichen sollen manuell in Ausgangsposition gestellt werden.

Nach dem Einstellen der gewünschten Parameter wird zurück von MENÜWAHL zum Normalbetrieb gekehrt und das Display zeigt kurzzeitig diesen Text:

Programmierung Ende

SW version: 1.91

![](_page_40_Picture_0.jpeg)

#### <span id="page-40-0"></span>**Service.**

Die Steuerungssoftware hat einige Routinen, die bei Wartung und Fehlersuche anzuwenden sind und die nicht vom täglichen Benutzer der Anlage bedient werden.

#### **Das Password rückstellen:**

Die Netzspannung zur Anlage abschalten.

Auf die Tasten **PFEIL AUF**, **PFEIL AB** und **ENTER** drücken und sie gleichzeitig niederhalten. Die Netzspannung zur Anlage einschalten.

Die Tasten **PFEIL AUF**, **PFEIL AB** und **ENTER** loslassen.

Das Password zu den Technikeinstellungen ist jetzt auf 0 rückgestellt worden, bis die Steuerung wieder abgeschaltet und eingeschaltet wird, oder bis ein neues Password gewählt wird.

#### <span id="page-40-1"></span>**Parameterliste.**

![](_page_40_Picture_243.jpeg)

![](_page_41_Picture_1.jpeg)

#### <span id="page-41-0"></span>**Service und Wartung des JHminiStrø.**

## **Merkzettel.**

- 1. Vor evtl. Start oder Programmierung immer zuerst Stop auf der Tastatur drücken.
- 2. Immer die Weichenstellung nach manueller Heimfahrt kontrollieren.
- 3. Reset im Display drücken (Position nullstellen) nach manueller Heimfahrt.
- 4. Staub/Feuchte im Steuerkasten vermeiden.
- 5. Vorsicht mit dem Flachkabel/Datenleitung üben beim z.B. Sicherungsaustausch.

## **Täglich.**

- 1. Nachsehen, ob der Heimsensor und das Ladegerät leuchten.
- 2. Kontrollieren, dass die Maschine fertig mit der Arbeit der Tag ist und in Heimposition ohne Alarm steht..

## **Wochentlich.**

1. Die Streumaschine von evtl. lockerem oder festsitzendem Stroh/Sägemehl reinigen.

## **Monatlich.**

- 1. Den Empfänger für Füllungsstation und den evtl. Empfänger der Weiche reinigen.
- 2. Die zwei Rollenhälften demontieren und die Wellen von langem Gras/Stroh und eventuellen Fremdkörpern reinigen.
- 3. Die Wellen unter den Verteilerscheiben reinigen.
- 4. Die Riemen zum Antriebsmotor mit den Riemenspannern spannen.
- 5. Die Kette zum Bandmotor lösen oder bürsten.
- 6. Kontrollieren, dass die Laufkatzen festgespannt sind.
- 7. Die Kette zum Rollenantrieb schmieren.
- 8. Die Weiche mit einem dünnen Öl schmieren.
- 9. Die Bolzen nach 1 Monat (neue Maschine) nachspannen.

## **Jeden dritten Monat.**

1. Bodenkette/Band kontrollieren.

- 2. Die Kette zum Bandmotor schmieren.
- 3. Kohle in der Antriebsmotor reinigen

![](_page_42_Picture_2.jpeg)

## **Jährlich.**

1. Jährliche Wartung von einem JH Agro Kundendiensttechniker.

#### <span id="page-42-0"></span>**Ersatzteilliste:**

![](_page_42_Picture_309.jpeg)

![](_page_43_Picture_0.jpeg)

![](_page_43_Picture_317.jpeg)

![](_page_44_Picture_0.jpeg)

![](_page_44_Picture_165.jpeg)

![](_page_45_Picture_0.jpeg)

<span id="page-45-0"></span>**Hauptteile** 

![](_page_46_Picture_0.jpeg)

#### <span id="page-47-0"></span>**Verteilerteil**

![](_page_47_Picture_1.jpeg)

Ğ

![](_page_48_Picture_0.jpeg)

## <span id="page-48-0"></span>**Austragvorrichtung**

![](_page_48_Figure_2.jpeg)

<span id="page-49-0"></span>![](_page_49_Picture_1.jpeg)

![](_page_49_Picture_2.jpeg)

![](_page_50_Picture_0.jpeg)

#### <span id="page-50-0"></span>**Laufkatze mit Antrieb**

![](_page_50_Picture_2.jpeg)

Artikel-Nr. MS0072 – Laufkatze mit Antrieb, komplett.

![](_page_50_Picture_107.jpeg)

#### <span id="page-51-0"></span>**Steuerkasten**

![](_page_51_Picture_1.jpeg)

![](_page_51_Picture_2.jpeg)

![](_page_51_Picture_3.jpeg)

![](_page_52_Picture_0.jpeg)

## <span id="page-52-0"></span>**Verbindungskasten mit Notschalter**

![](_page_52_Picture_2.jpeg)

![](_page_53_Picture_0.jpeg)

#### **Steuerung Weiche** (MS0303).

<span id="page-53-0"></span>![](_page_53_Picture_2.jpeg)

#### **Terminal box:**

- 1: Photo encoder +
- 2: Photo encoder –
- 3: Photo encoder out (+)
- 4: Actuator 24 VDC
- 5: Actuator 24 VDC

#### **Connection.**

L1: 230 VAC N: none

## **Diagramm: Steuerung Weiche**

![](_page_54_Picture_1.jpeg)

<span id="page-54-0"></span>![](_page_54_Figure_2.jpeg)

![](_page_55_Picture_0.jpeg)

Contactor 3P/1NO/1NC-230Vac **GE MCOA301ATN**

1-2: Terminal – up – NC 2T1 - U1 3-4: Terminal – up – NO 4T2 - V1  $\downarrow$  Motor N 5-6: Terminal – Down – NO 6T3 - W1

#### **Connection.**

 $L1$  $L2 \leftarrow 3 \times 400$  VAC L3 N: none

 $\left( 21\right)$ 

## **Terminal box: Contactor:**

![](_page_56_Picture_0.jpeg)

## <span id="page-56-0"></span>**Diagramm: Steuerung für Hebevorrichtung Schiene mit Fernbedienung**

![](_page_56_Figure_2.jpeg)

![](_page_57_Picture_0.jpeg)

 $\overline{3}$ 

## <span id="page-57-0"></span>**Diagramm: Steuerung für Hebevorrichtung Schiene mit Fernbedienung**

![](_page_57_Figure_2.jpeg)

#### <span id="page-58-0"></span>**Steuerung für Gardinensteuerung – 1 Gardinsektion**

![](_page_58_Picture_1.jpeg)

(MS0402)**.** 

Finder 20.21.9.024.4000 throw-over relay

![](_page_58_Picture_4.jpeg)

#### **Terminal box:**

- 1: Photo encoder +
- 2: Photo encoder –
- 3: Photo encoder out (+)
- 4: Curtain 24 VDC +
- 5: Curtain 24 VDC -

#### **Connection.**

L1: 230 VAC N: none

<span id="page-59-0"></span>![](_page_59_Figure_0.jpeg)

![](_page_59_Picture_1.jpeg)

![](_page_59_Figure_2.jpeg)

![](_page_60_Picture_0.jpeg)

#### **Terminal box:**

 $1: +$  Receiver 1 10:  $+$  Receiver 4  $3: +$  out Receiver 1

 $4: +$  Receiver 2 5: - Receiver 2  $\longrightarrow$  Curtain 2

### $6: +$  out. Receiver 2

#### $7: +$  Receiver 3  $8: +$  Receiver 3 28: - Curtain 3

9:  $+$  out. Receiver 3

#### **Connection.**

L1: 230 VAC N: none

![](_page_60_Picture_121.jpeg)

┐

![](_page_61_Figure_0.jpeg)

## <span id="page-61-0"></span>**Diagramm: Steuerung für Gardinensteuerung – 4 Gardinsektionen** (MS0402-4)**.**

![](_page_61_Picture_4.jpeg)